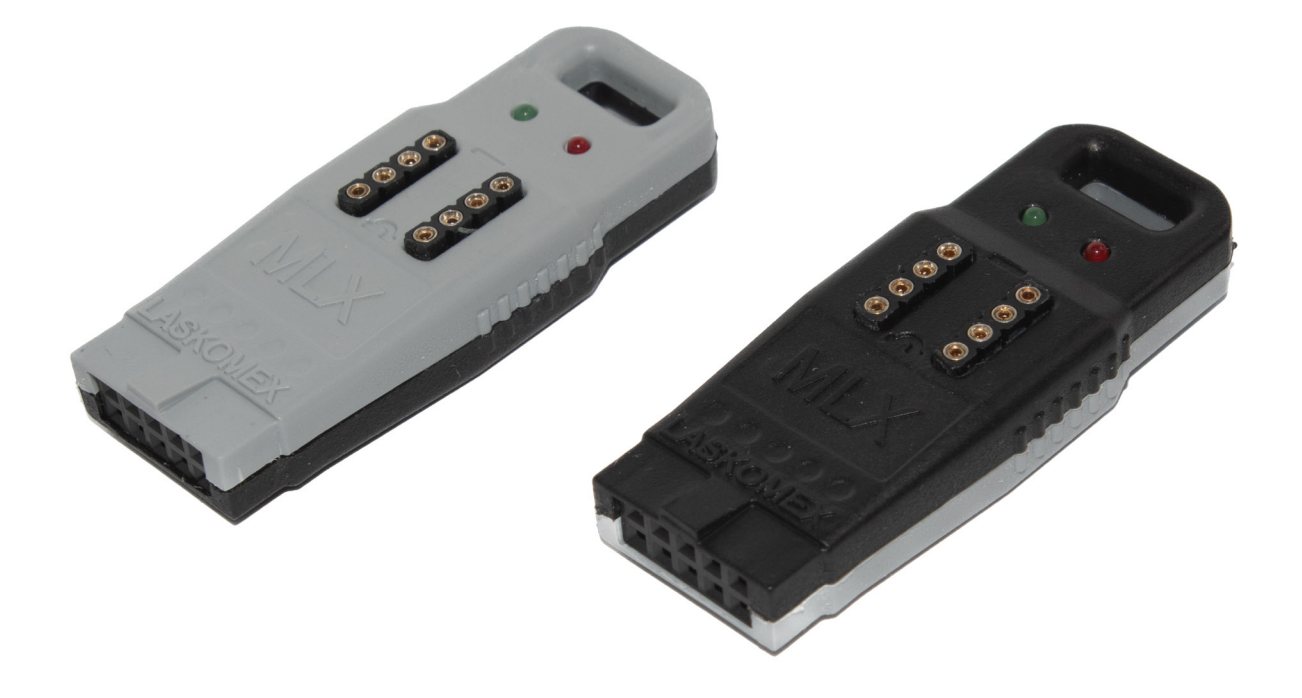

# MLX-11

# Moduł do zmiany kodu instalatora w domofonach CD-2502/CD-3100/CD-2600

# **1. Warunki instalacji i eksploatacji**

- Przed użyciem modułu należy zapoznać się z niniejszą instrukcją obsługi.
- Moduł powinien być stosowany zgodnie z przeznaczeniem i zaleceniami producenta, używanie modułu w innym celu jest zabronione.
- Moduł przeznaczony jest do domofonów cyfrowych Laskomex z serii CD-2502, CD-3100 i CD-2600.
- Moduł można podłączać wyłącznie do odpowiednich gniazd w wymienionych domofonach oraz do gniazda w niterfejsie ISD-02.
- Umieszczanie modułu w innych gniazdach lub podłączanie do innych urządzeń jest zabronione, ponieważ może skutkować uszkodzeniem modułu lub urządzeń, do których został podłączony.

# **2. Przeznaczenie i budowa modułu**

Moduł MLX-11 służy do ustawienia kodu instalatora w centralach domofonowych EC-2503, EC-3100 i domofonach CD-2600 na wartość 5555. Inne ustawienia, w tym kody zamka, klucze elektroniczne i parametry pracy domofonu pozostają niezmienione. Pozwala to instalatorowi odzyskać kontrolę nad urządzeniem bez konieczności przywracania fabrycznych ustawień domofonu. W obudowie urządzenia znajduje się wypustka, zabezpieczającą go przed odwrotnym włożeniem do gniazda centrali, podstawka pod pamięć EEPROM 24C64 oraz dwie diody sygnalizacyjne (patrz Rys.1). Po włożeniu pamięci EEPROM 24C64 w podstawkę w module, można go używać tak, jak moduł MLX-01.

### **Uwaga!**

Moduły MLX różnią się kolorem obudowy!

- MLX-01 kolor szary, moduł do CD-2502/3100/2600
- MLX-02 kolor czarny, moduł do CD-4000
- MLX-11 kolor szaro-czarny, moduł resetu hasła

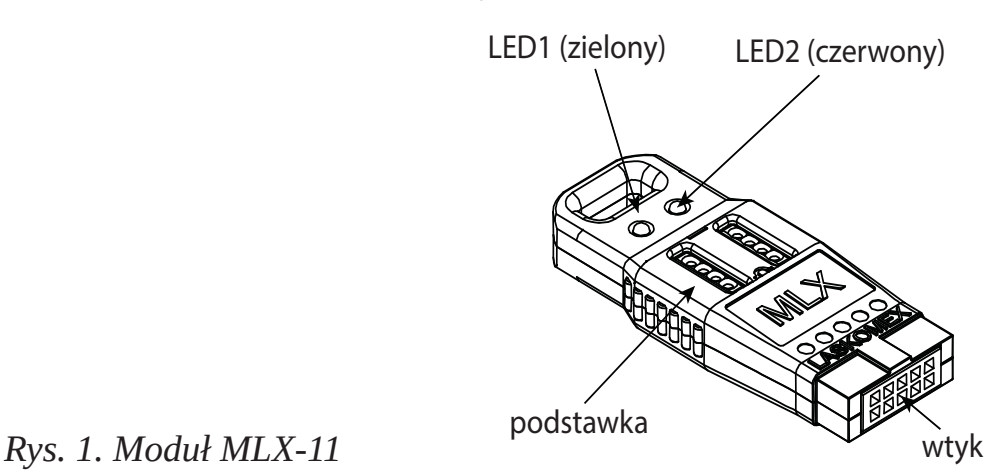

# **3. Ustawienie kodu instalatora na wartość 5555**

- Jeżeli w gnieździe modułu umieszczona jest pamięć EEPROM, to należy ją usunąć.
- Umieścić moduł MLX-11 w gnieździe CN1 działającej centrali domofonowej CD-2502/ CD-3100 lub w gnieździe PROG domofonu CD-2600.
- Należy zwrócić szczególną uwagę, aby prawidłowo umieścić moduł w gnieździe. Moduł należy umieścić w taki sposób, aby wypustka w obudowie modułu znalazła się we wcięciu gniazda (patrz Rys. 2).
- Po umieszczeniu modułu w gnieździe zaświeci się dioda LED2 (czerwona, patrz Rys. 1)

a na wyświetlaczu w panelu zewnętrznym pojawi się komunikat -PC-.

- Proces ustawiania nowego kodu trwa ok. 8 s, w tym czasie obie diody mogą się zapalać, gasnąć i migać.
- Zakończenie procesu sygnalizuje miganie diody LED1 (zielonej) z częstotliwością 1 Hz. Jeżeli kod instalatora został zmieniony, dioda LED2 świeci. Jeżeli przed włożeniem modułu w gniazdo był już ustawiony kod 5555, to dioda LED2 zostanie wygaszona.
- Instalator może włączyć tryb programowana domofonu i zmienić kod instalatora na własny (szczegóły w instrukcji odpowiedniego domofonu cyfrowego, dostępnej na www.laskomex.com.pl).

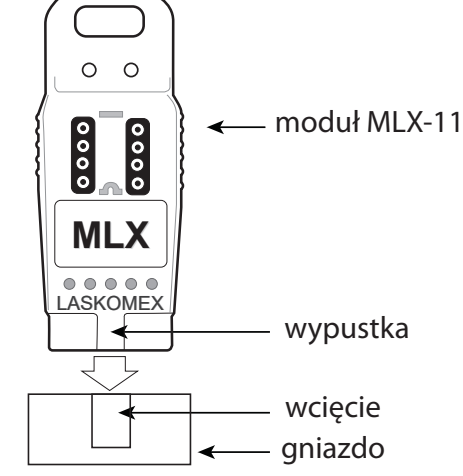

*Rys. 2. Podłączenie modułu MLX-11 do domofonu*

### **4. Praca w trybie MLX-01** *Praca z ISD-02*

- Umieścić w podstawce modułu pamięć EEPROM 24C64, zwracając uwagę na odpowiednie położenie chipa (patrz rys.3).
- Podłączyć interfejs ISD-02 i uruchomić program.
- Z listy rozwijanej, interfejs' wybrać port ISD-02 i kliknąć na przycisk, połącz'.
- Umieścić moduł w gnieździe interfejsu ISD-02.
- Zaświeci dioda LED2 (czerwona), po ok. 3 s zacznie migać, a następnie zostanie wygaszona i zaświeci się dioda LED1 (zielona), co oznacza, że moduł jest gotowy do pracy. Na wyświetlaczu w panelu zewnętrznym pojawi się komunikat -EE-.
- Korzystanie z interfejsu ISD-02 opisane jest w instrukcji obsługi, dostępnej na www.laskomex.com pl.

# *Praca z systemem domofonowym*

- Umieścić w podstawce modułu pamięć EEPROM 24C64, zwracając uwagę na odpowiednie położenie chipa (patrz rys.3).
- Umieścić moduł w gnieździe centrali domofonu CD-2502, CD-3100 lub w panelu domofonu CD-2600.
- Zaświeci dioda LED2 (czerwona), po ok. 3 s zacznie migać, a następnie zostanie wygaszona i zaświeci się dioda LED1 (zielona), co oznacza, że moduł jest gotowy do pracy.
- Na wyświetlaczu w panelu zewnętrznym pojawi się komunikat -EE-.
- Do modułu można skopiować dane z pamięci EEPROM w centrali lub skopiować dane z modułu do centrali. Szczegółowe informacje można znaleźć w instrukcjach do domofonów cyfrowych, które są dostępne na www.laskomex.com.pl.

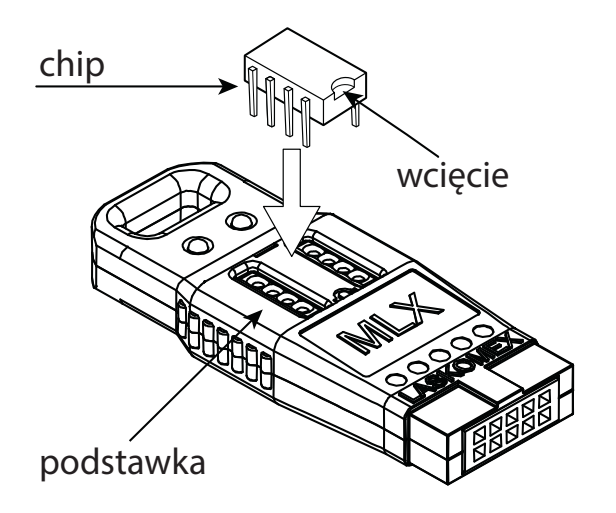

*Rys.3 umieszczenie pamięci EEPROM w module*

# **5. Sygnalizacja błędów i stanu pracy modułu**

Błąd odczytu z pamięci. Diody LED1 (zielona) i LED2 (czerwona) migają na przemian. Błąd zapisu do pamięci. Diody LED1 i LED2 migają jednocześnie. Przekroczony czas zapisu. Dioda LED1 wygaszona, dioda LED2 miga.

Zmiana kodu na 5555. Dioda LED1 miga, dioda LED2 świeci ciągle. Aktualny kod ustawiony na 5555. Dioda LED1 miga, dioda LED2 wygaszona.

# **6. Dane techniczne**

wymiary: 52x21x10mm zasilanie: 5VDC/10mA

# WSKAZÓWKI DOTYCZĄCE OCHRONY ŚRODOWISKA

Produkt został oznaczony symbolem przekreślonego kosza, zgodnie z europejską dyrektywą 2012/19/UE o zużytym sprzęcie elektrycznym i elektronicznym. Po jego zużyciu lub zakończeniu użytkowania nie może być umieszczony wraz z innymi, zwykłymi odpadami pochodzącymi z gospodarstw domowych. Użytkownik produktu jest zobowiązany do oddania go prowadzącym zbieranie zużytego sprzętu elektrycznego i elektronicznego, jak lokalne zbiórki, sklepy, punkty wytypowane przez producenta oraz odpowiednie gminne jednostki zbierania odpadów. Lista punktów zbierania zużytego sprzętu firmy LASKOMEX dostępna jest na www.laskomex.com.pl lub pod nr telefonicznym 42 671 88 68. Opakowanie produktu należy usuwać zgodnie z przepisami ochrony środowiska.

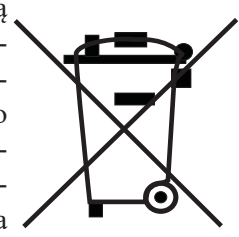

#### **Pamiętaj!**

**Selektywne przekazywanie do utylizacji zużytego sprzętu elektrycznego i elektronicznego znacznie przyczynia się do ochrony zdrowia i życia ludzi oraz ochrony środowiska naturalnego. Zwrot materiałów opakowaniowych do obiegu materiałowego oszczędza surowce i zmniejsza powstawanie odpadów.**

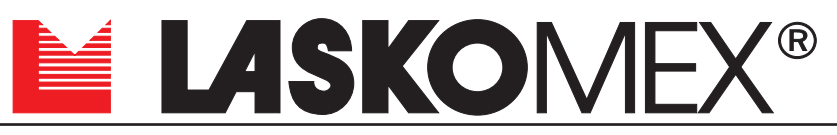

v1.0 13.07.2022r.

ul. Dąbrowskiego 249, 93-231 Łódź, tel. (042) 671 88 00 e-mail: laskomex@laskomex.com.pl, www.laskomex.com.pl, www.elektrozaczepy.pl